# 啟用記錄器B上的失敗時排除出站HA選項故障

### 目錄

簡介 必要條件 需求 採用元件 問題:無法在B端記錄器上啟用HA 解決方案 步驟1.連線到SQL Server並檢查SQL日誌。 步驟2.檢查資料庫伺服器名稱。 步驟3.正確的資料庫伺服器名稱。 步驟4.列出所有資料庫伺服器名稱。 步驟5.刪除本地伺服器。 步驟6.新增正確的伺服器名稱。 驗證

# 簡介

本文說明如何解決啟用傳出撥號器高可用性(HA)的問題。

自Cisco Unified Contact Center Enterprise(UCCE)版本11.6支援出站選項高可用性功能,允許活動 管理器和兩個記錄器上的出站選項匯入在活動/備用模式下運行。

# 必要條件

#### 需求

本文件沒有特定需求。

#### 採用元件

本文檔中的資訊基於UCCE 11.6。

本文中的資訊是根據特定實驗室環境內的裝置所建立。文中使用到的所有裝置皆從已清除(預設 )的組態來啟動。如果您的網路運作中,請確保您瞭解任何指令可能造成的影響。

## 問題:無法在B端記錄器上啟用HA

在設定B側記錄器時,輸入SQL的使用者名稱和密碼並收到錯誤,如下圖所示(記錄器A側無錯誤  $)$ :

"無法為BA資料庫啟用/禁用SQL複製。有關可能的原因,請參閱出站選項指南。SQL錯誤代碼 :18483,SQL錯誤消息:錯誤18483:master ..sp\_adddistributor錯誤。無法連線到伺服器

COL115ROGGERB,因為未將distributor\_admin定義為伺服器上的遠端登入。驗證您指定了正確的 登入名。"

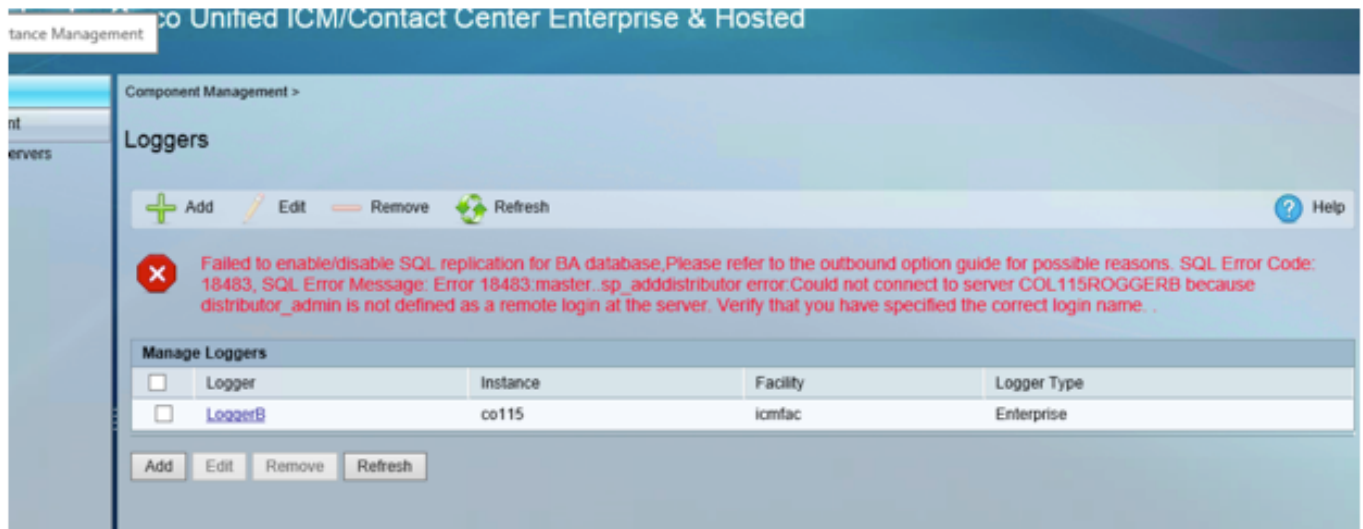

# 解決方案

#### 步驟1.連線到SQL Server並檢查SQL日誌。

SQL Server日誌

2017年10月27日上午9:41:50

日誌SQL Server(存#1目錄 — 2017年10月27日下午3:23:00)

源登入

消息:

"無法連線到伺服器'COL115ROGGERB',因為'distributor\_admin'未定義為伺服器上的遠端登入。確 認您指定了正確的登入名。 [客戶端:<local machine>]。"

#### 步驟2.檢查資料庫伺服器名稱。

選擇主資料庫。

#### 選擇@@SERVERNAME

此查詢返回應與「電腦名」匹配的資料庫伺服器名稱。

但是在這種情況下,當您運行查詢時(如圖所示),資料庫伺服器名稱顯示為 COL115ROGGERA,但電腦名稱為COL115ROGGERB。

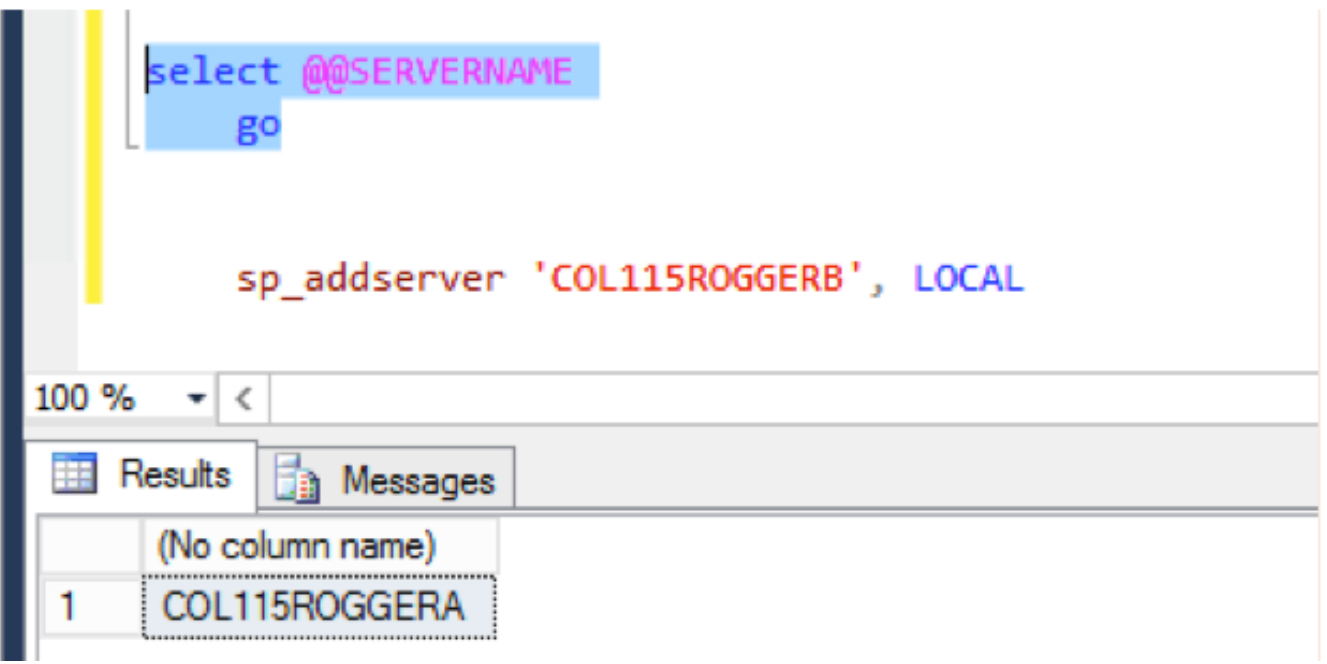

#### 步驟3.正確的資料庫伺服器名稱。

Sp\_addserver 'COL115ROGGERB', LOCAL 如圖所示,您會收到以下錯誤消息「The server already exists」(伺服器已存在)。

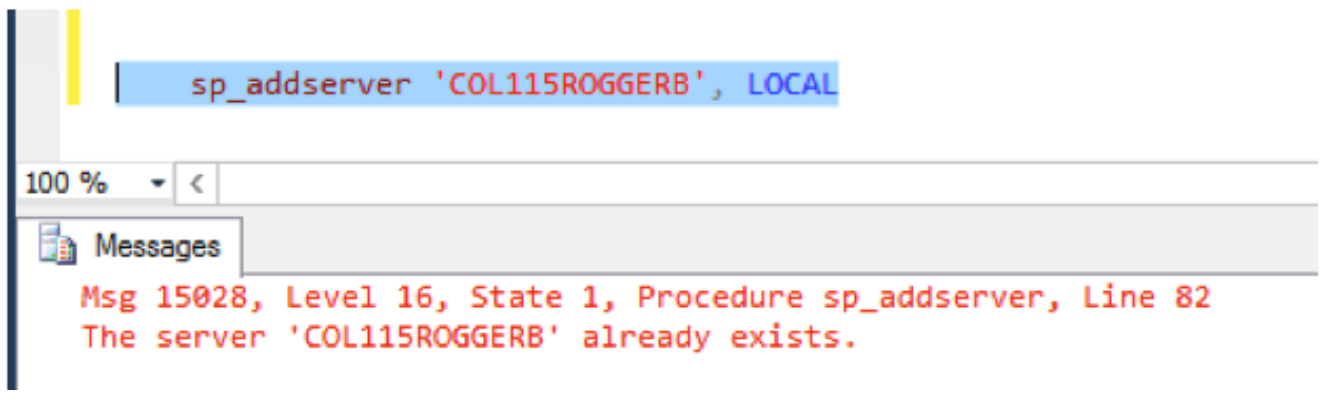

#### 步驟4.列出所有資料庫伺服器名稱。

sp\_helpserver

注意id=0 ,即本地伺服器。

如圖所示,id=0的名稱為COL115ROGGERA ,這是錯誤的名稱.

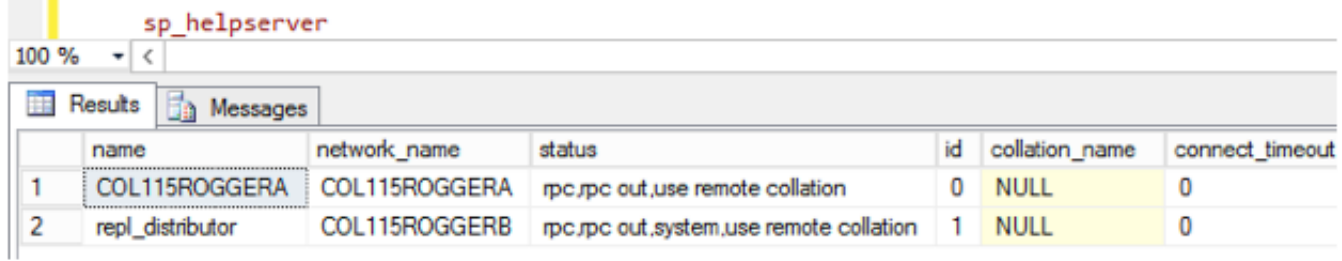

#### 步驟5.刪除本地伺服器。

sp\_dropserver 'COL115ROGGERA'

#### 步驟6.新增正確的伺服器名稱。

sp\_addserver 'COL115ROGGERB', LOCAL

更改之前的資料庫伺服器名稱時,需要重新啟動SQL服務才能看到如圖所示的有效更改。

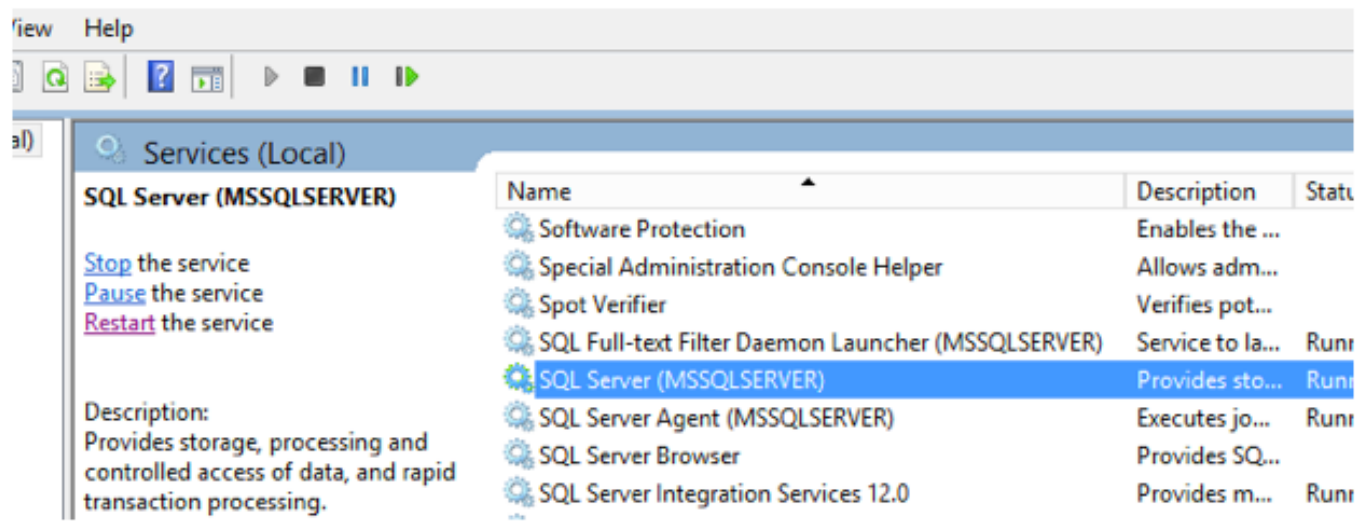

## 驗證

執行命令:選擇@@SERVERNAME

如圖所示,它會返回正確的伺服器名稱。

select @@SERVERNAME

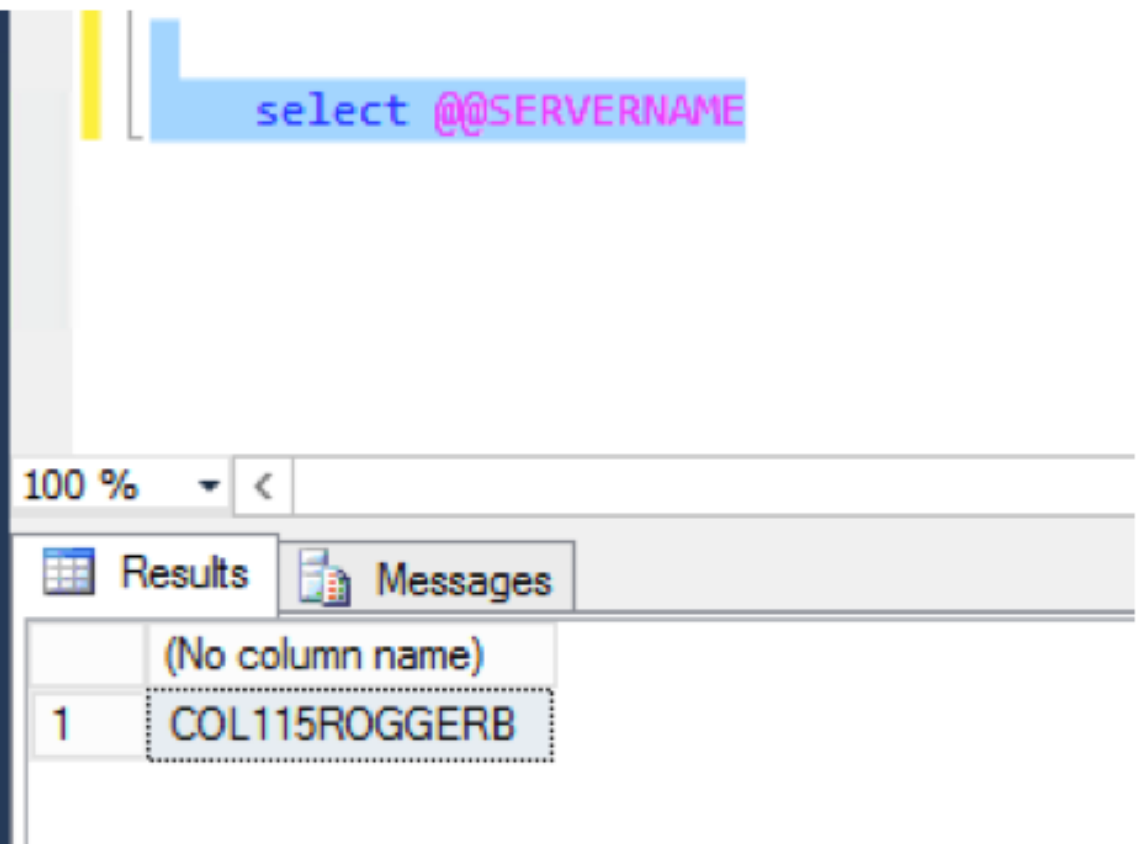

更正資料庫伺服器名稱后,再次運行Web安裝程式並成功啟用B端HA。